Sending E-Mail from SAS This work may be reproduced and redistributed, in whole or in part, without alteration and without prior written permission, provided all copies contain the following statement:

Copyright ©2011 sheepsqueezers.com. This work is reproduced and distributed with the permission of the copyright holder.

This presentation as well as other presentations and documents found on the sheepsqueezers.com website may contain quoted material from outside sources such as books, articles and websites. It is our intention to diligently reference all outside sources. Occasionally, though, a reference may be missed. No copyright infringement whatsoever is intended, and all outside source materials are copyright of their respective author(s).

### Introduction

This document outlines how to programmatically send an e-mail from a SAS program using either Enterprise Guide or stand-alone PC SAS.

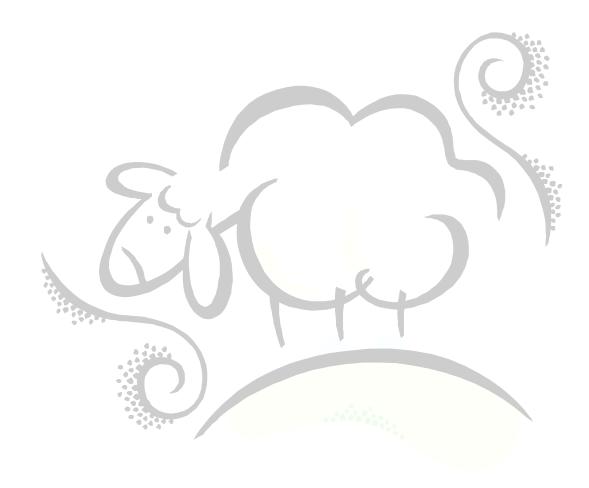

### Setup Requirements for SAS Installed on a PC

Before you can use SAS to programmatically send e-mails from SAS installed on your PC, you must update your SAS Configuration File (sasv8.cfg, sasv9.cfg, etc.) with several additional options. Perform the following steps:

- 1. Open up your SAS Configuration File (usually located in C:\Program Files\SAS Institute\SAS\V#). Add the following three lines to the top of the configuration file:
  - a. -emailsys MAPI
  - b. -emailhost your-email-server
  - c. -emailport your-email-port
- 2. Save the configuration file.

You may need to re-start your SAS session if it is currently running.

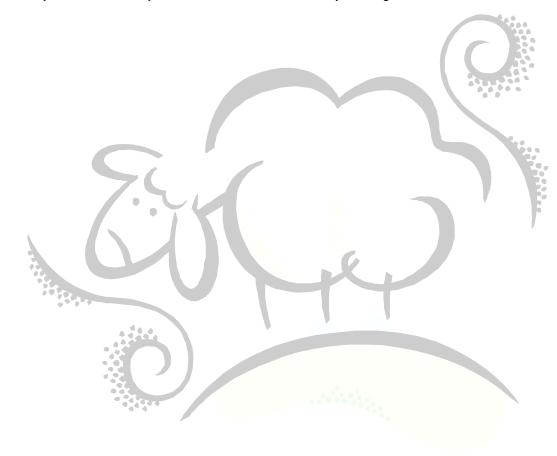

## **Setup Requirements for a SAS Enterprise Guide Server**

The SAS programmer does not need to perform any setup tasks to send e-mails from SAS Enterprise Guide although the SAS Enterprise Guide Server Administrator will have to make changes to the SAS Configuration File – as outlined above – located on the server.

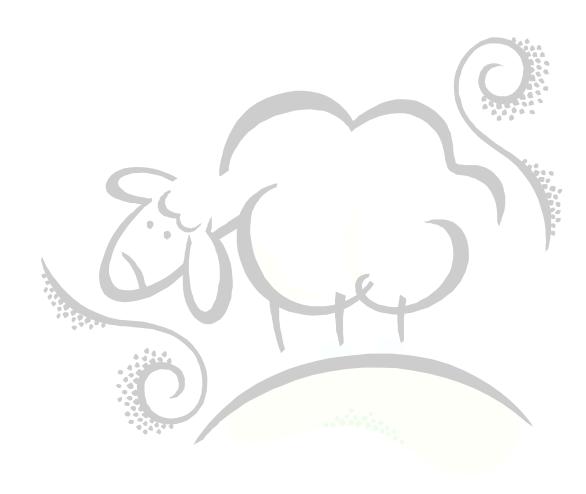

### Sending an E-Mail via SAS Code

To send an email (with an attachment) from within your SAS program, you can do this:

```
filename mymail email from="from@yourserver.com"
          to="to@their-email-server.com"
          subject="enter-a-subject-here"
          content_type="text/html"
attach="file-location-here";
run;
data null;
 file mymail;
 put "ENTER THE ENTIRE BODY OF THE EMAIL IN ONE OR MORE PUT STATEMENTS";
filename mymail clear;
run;
Note that the attach= option is...uh...optional.
```

# Support sheepsqueezers.com

If you found this information helpful, please consider supporting <u>sheepsqueezers.com</u>. There are several ways to support our site:

- ☐ Buy me a cup of coffee by clicking on the following link and donate to my PayPal account: Buy Me A Cup Of Coffee?.
- ☐ Visit my Amazon.com Wish list at the following link and purchase an item: http://amzn.com/w/3OBK1K4EIWIR6

Please let me know if this document was useful by e-mailing me at comments@sheepsqueezers.com.